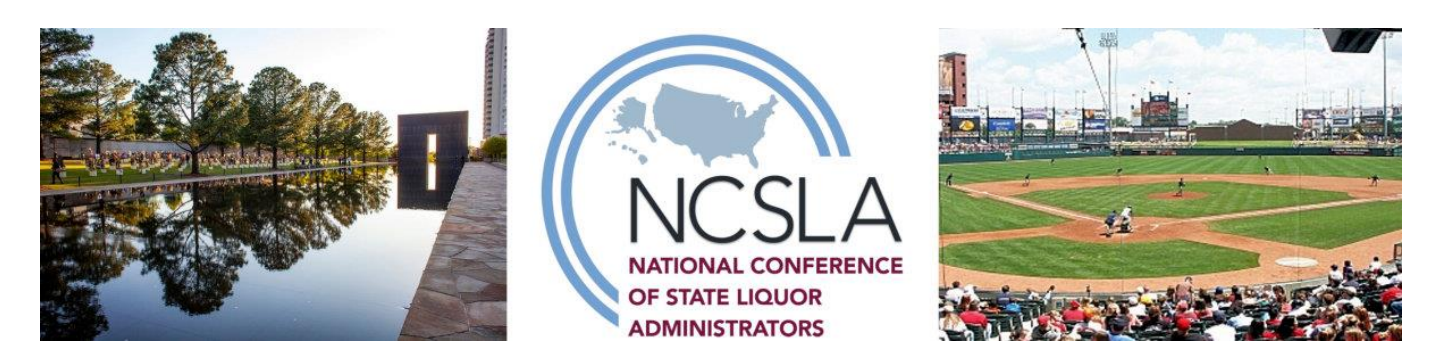

Dear Conference Attendee,

We are glad you are joining us for the 2023 NCSLA Annual Conference in Oklahoma City. It's time to log into the Event App and set up your networking profile.

*First time Event App user?* Please use these instructions to download and join the Event App from your **mobile device**:

- 1. Follow this link:<https://tinyurl.com/38m839ss>
- 2. Select the Webex Events App (Socio) app for your device and download the app.
- 3. Open the app and enter the **email address you used to register** for the event.
- 4. If you entered an email, create a password and click **Sign Up**.
- 5. Fill in your networking profile and click **Continue**. Your profile information will help you connect with other people during the event!
- 6. Now, browse for 2023 Annual Conference or use the search bar to find it. Once you have found it, tap on it.

If you have previously downloaded the Socio Event App for the 2022 NCSLA Events, go to the Socio Event App from your phone, and it will prompt you to update the app. Once you update the app, you will notice the Socio Event App is now called **Webex Events App**.

Once you are in the app, it may default to a previous NCSLA conference. On the top left-hand corner, you can click on the arrow to switch events. Type in 2023 Annual Conference under the search bar and you will see the NCSLA 2023 Annual Conference. Click on the event and you're in!

Feel free to start exploring. If you have any questions about the Event App, or if you have trouble logging in, don't hesitate to reach out to Erin Dillard at [erin.dillard@conferencedirect.com.](mailto:erin.dillard@conferencedirect.com)

See you soon!

*NCSLA Annual Conference Team*